#### <span id="page-0-0"></span>OSM-Daten verarbeiten mit Python und Pyosmium

Sarah Hoffmann lonvia@denofr.de

12. März 2020

FOSSGIS 2020 Freiburg

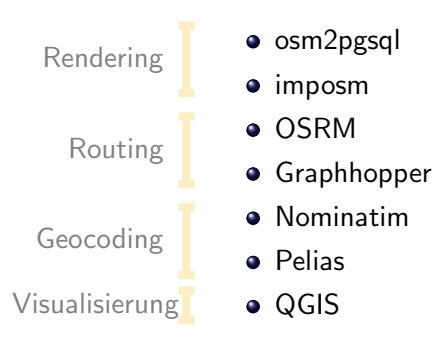

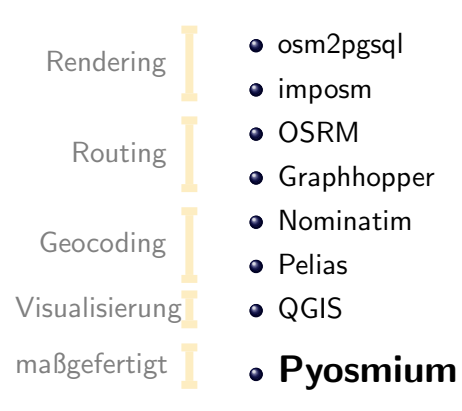

# Klassisches GIS

vs.

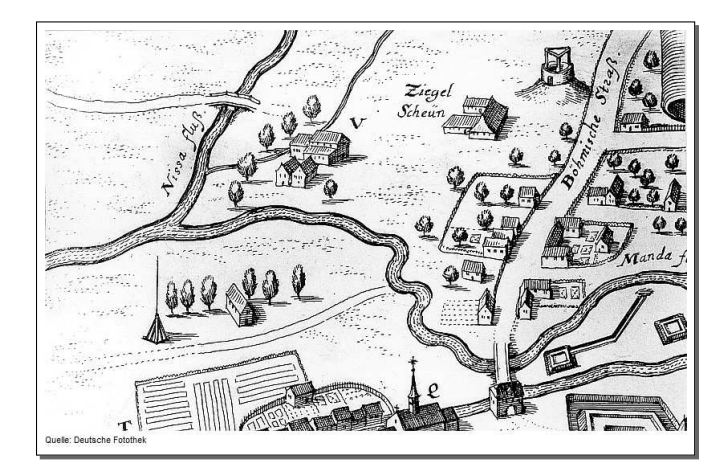

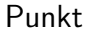

#### Linie

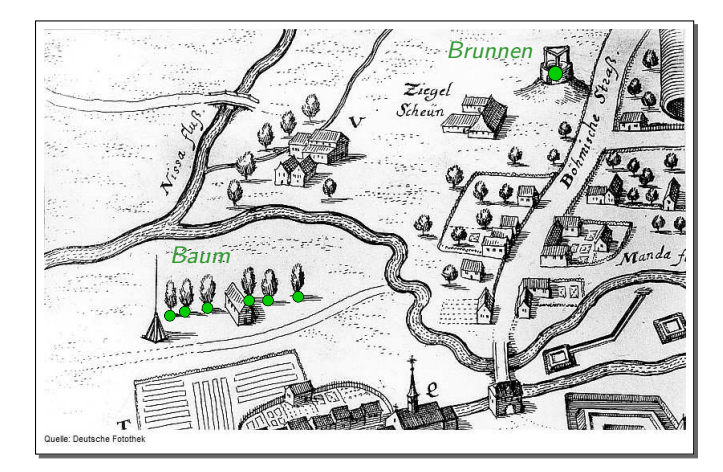

#### Punkt

#### Linie

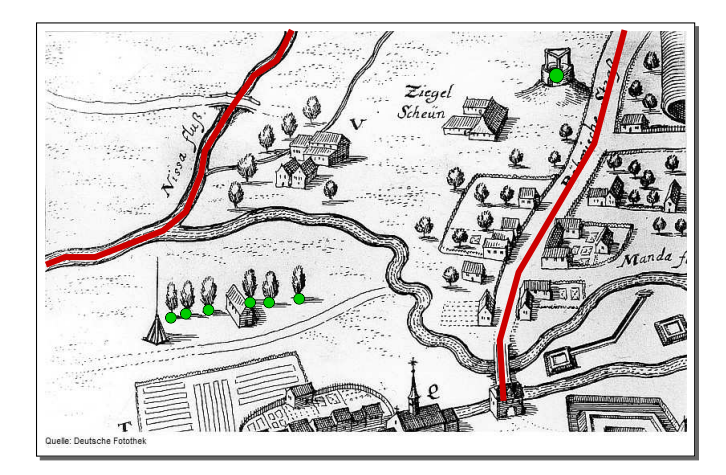

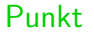

#### Linie

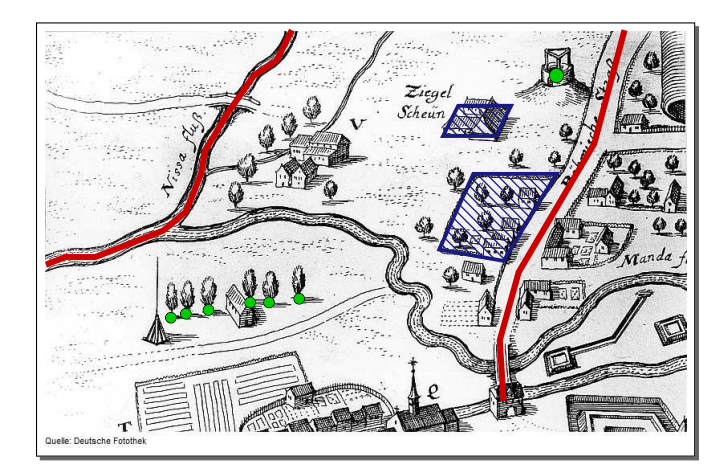

#### Punkt

#### Linie

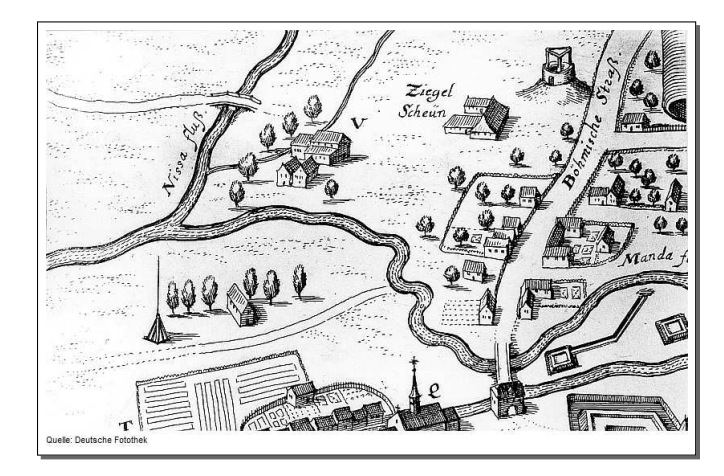

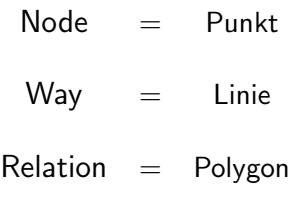

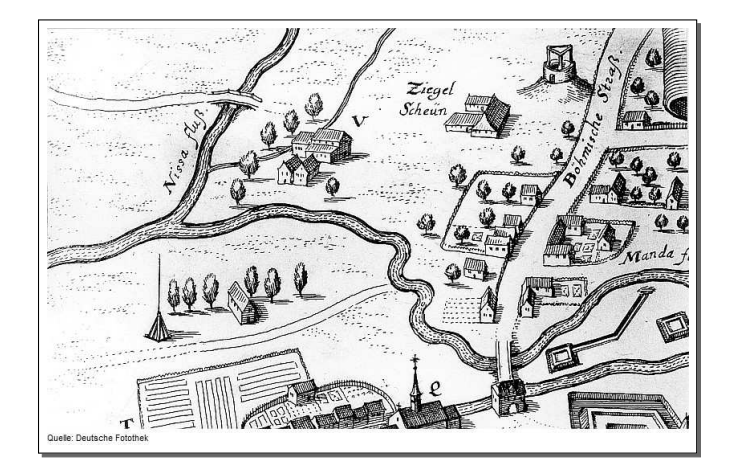

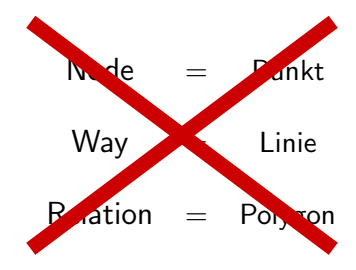

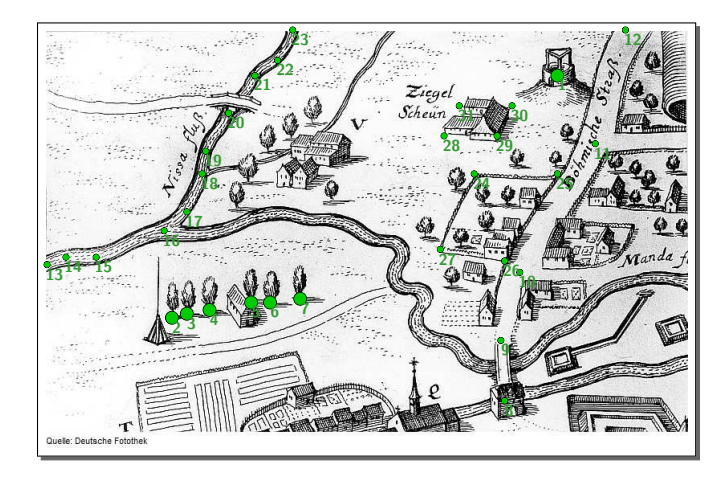

#### Node: Koordinate

+ Attribute (Tags)

# Nur Nodes haben eine Geometrie.

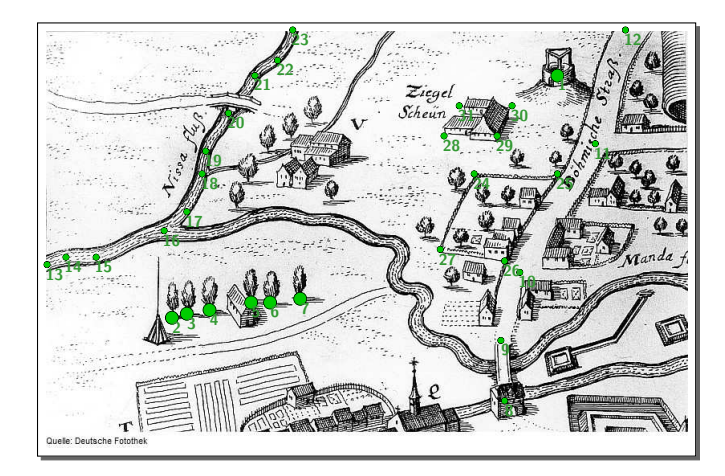

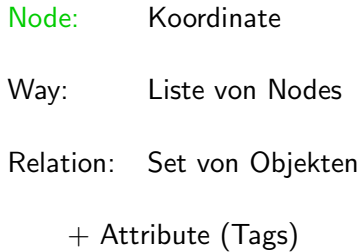

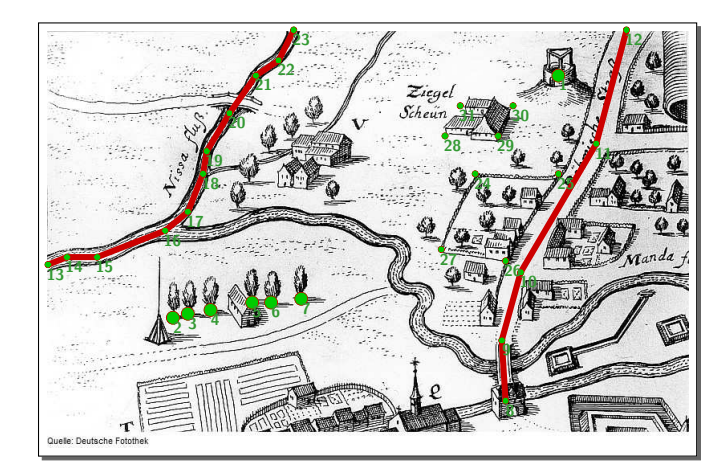

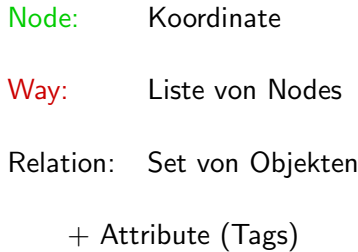

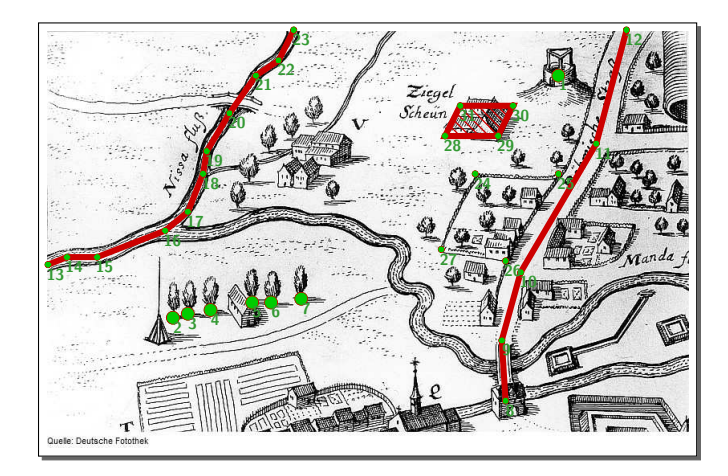

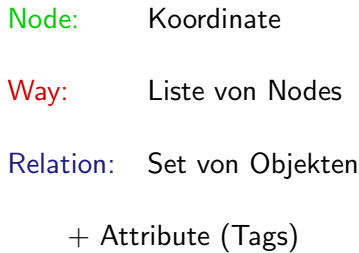

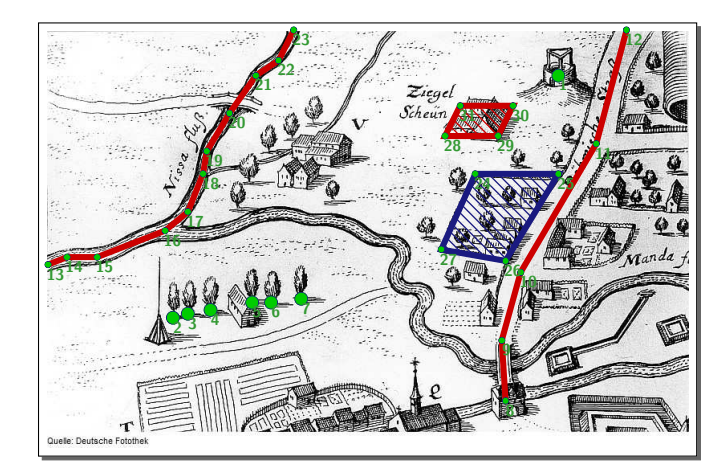

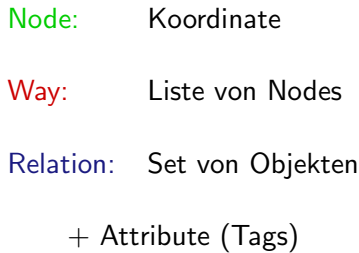

## OSM Datenmodell: Verwendung von Relationen

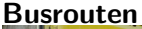

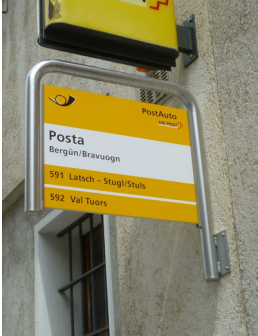

Ways: Strassen entlang der Route Nodes: Haltestellen

#### Abbiegebeschränkung

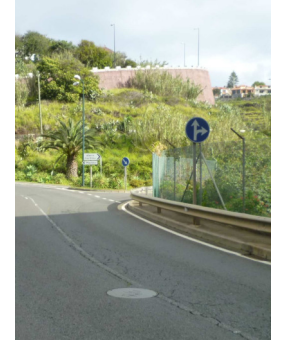

Ways: Beschränkung von/nach Node: Kreuzung

# OSM-Daten beschreiben Topologie.

Geometrie ist Sache der Interpretation.

### Beispiel: Brücke vs. Kreuzung

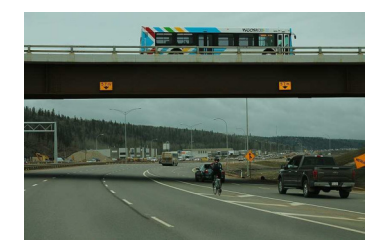

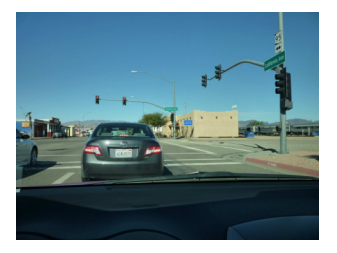

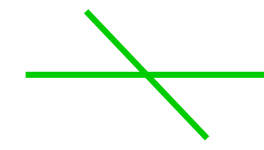

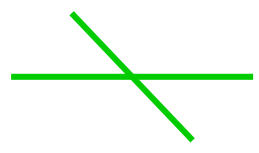

GIS-Welt

### Beispiel: Brücke vs. Kreuzung

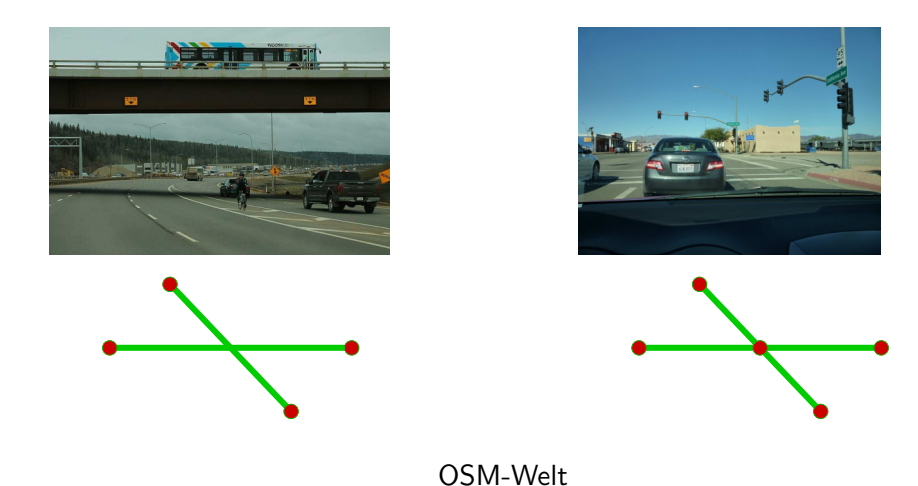

### OSM-Daten mit Pyosmium verarbeiten

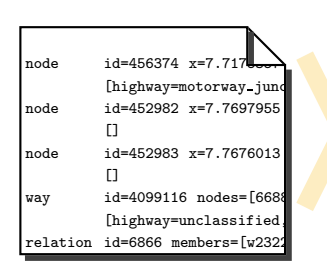

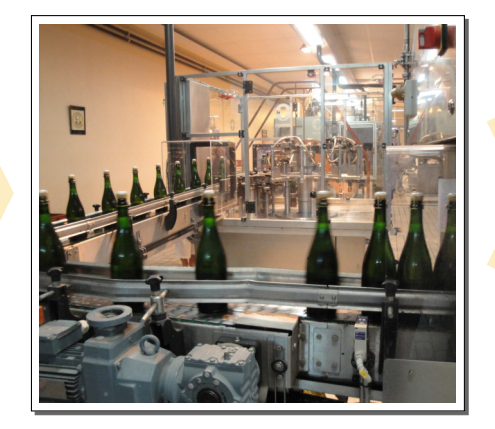

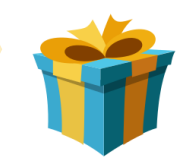

# Einstiegsbeispiel: Inhalt der OSM-Datei auflisten

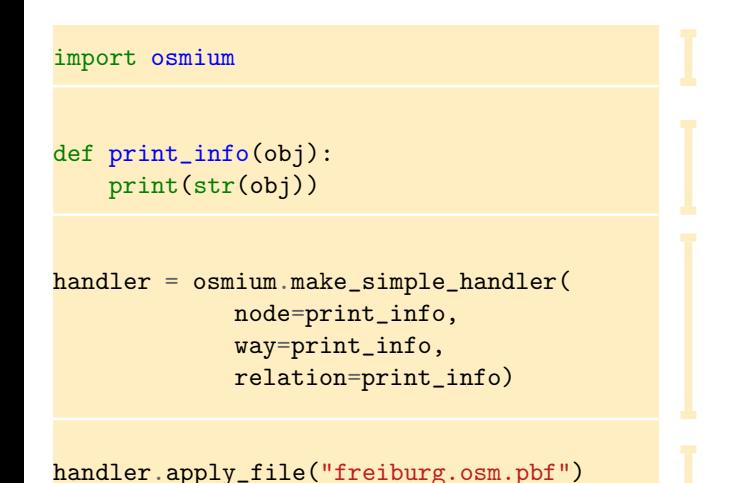

Das ist ein pyosmium-Programm.

Callback-Funktion(en): was tun mit einem Objekt

Handler: welche OSM-Typen, welche Funktion

Auf 'Freiburg' anwenden.

# Einstiegsbeispiel: Inhalt der OSM-Datei auflisten

import osmium

```
def print_info(obj):
    print(str(obj))
```

```
handler = osmium.make\_simple\_handlenode=print_info,
             way=print_info,
             relation=print_info)
```
handler.apply\_file("freiburg.osm.pb

n452955: location=7.810977/48.068316 tags={} me@home: **\$** python3 basic.py n452957: location=7.812677/48.059660 tags={traff

n7235830609: location=7.802707/47.990415 tags={} w4018407: nodes=[293294331,456442,967115842,4564 w4018427: nodes=[5021738137,456375,29337749,5021

Handler: r882: members=[w481211268@inner,w376310956@outer r3344: members=[n446307533@TMC:RoadStart,n147786 w775622909: nodes=[7235830609,7235830606,7235830

...<br>r10742268: members=[w775565429@inner,w775565428

me@home:

...

# OSM-Dateien sind sortiert: Node, Way, Relation.

Wenn sie es doch nicht sind: vorverarbeiten!

### Beispiel: alphabetische Liste der Tram-Haltestellen

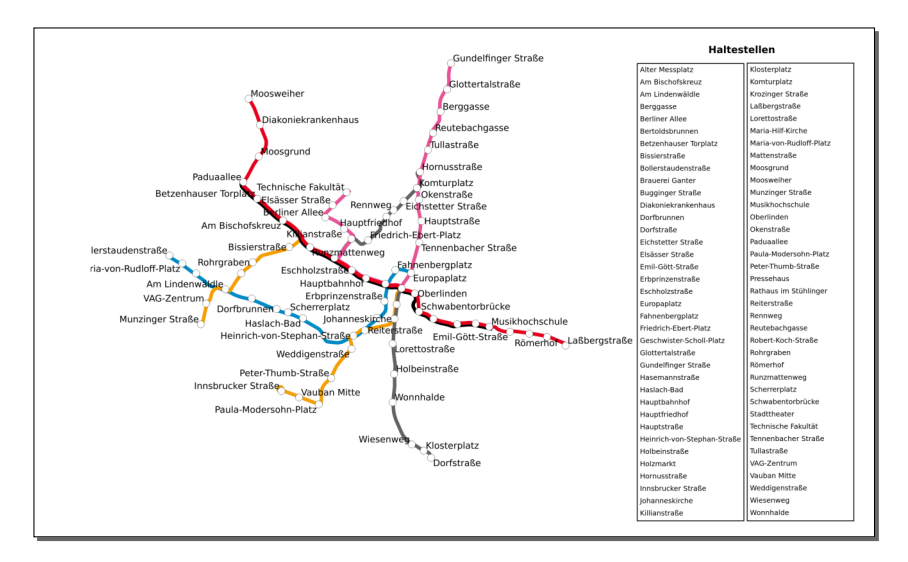

### Was ist eine Straßenbahn-Haltestelle?

siehe OSM Wiki, Taginfo, etc.

- OSM Node
- Tagging: railway=tram\_stop
- hat name Tag

```
def is_tram_stop(node):
    return node.tags.get('railway') == 'tram_stop' \setminusand 'name' in node.tags
```
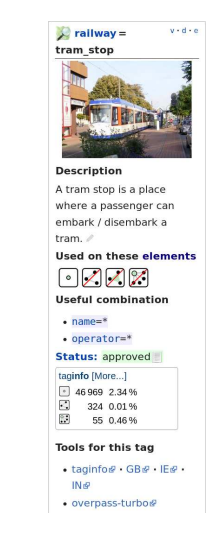

#### Alphabetische Haltestellenliste: 1.Versuch

```
stops = []def filter node(node):
    if is_tram_stop(node):
        stops.append(node)
h = osmium.make_simple_handler(node=filter_node)
h.apply_file("freiburg.osm.pbf")
names = [stops.tags['name'] for stop in stops]
for name in sorted(names):
   print(name)
```
Alle Tram-Haltestellen sammeln.

Auf 'Freiburg' anwenden.

Namen finden, sortieren, ausgeben.

## Alphabetische Haltestellenliste: 1.Versuch

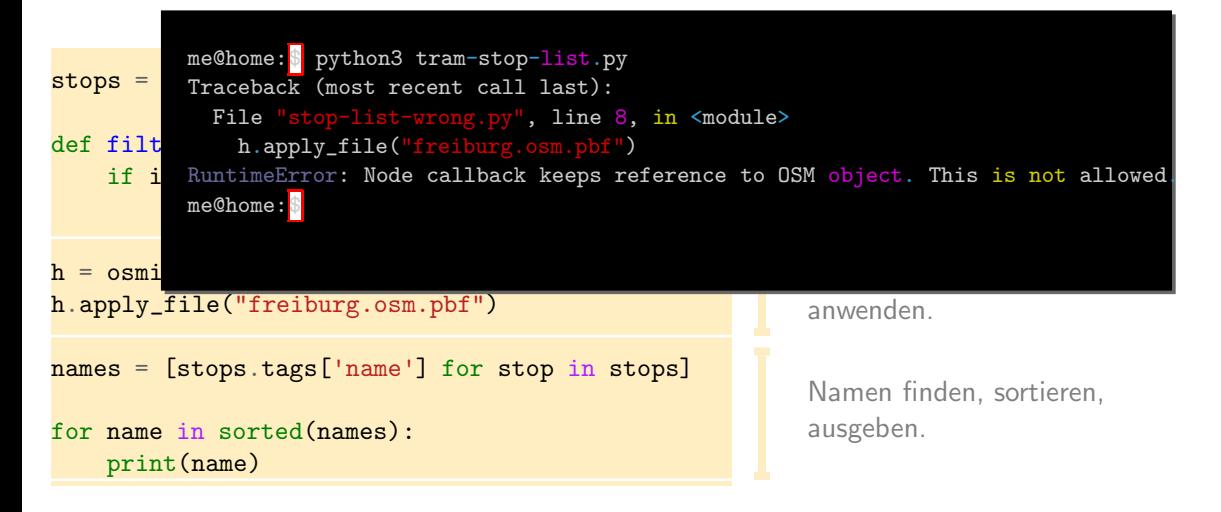

# Alle relevanten Informationen (und nur die!) kopieren.

### Alphabetische Haltestellenliste: 2.Versuch

```
stops = set()
```

```
def filter_node(node):
    if is_tram_stop(node):
        stops.add(node.tags['name'])
```

```
h = osmium.make_simple_handler(node=filter_node)
h.apply_file("freiburg.osm.pbf")
```

```
for name in sorted(stops):
    print(name)
```
Set statt Liste vermeidet Duplikate.

Namen der Haltestellen sammeln.

Auf 'Freiburg' anwenden.

Namen sortieren, ausgeben.

#### Alphabetische Haltestellenliste: 2.Versuch

stops =  $set()$ 

```
def filter node(node):
    if is_tram_stop(node):
        stops.add(node.tags['name'])
```

```
h = osmium.make_simple_handler(node
h.apply_file("freiburg.osm.pbf")
```

```
for name in sorted(stops):
    print(name)
```
me@home:<mark>\$</mark> python3 tram-stop-list.py ( Schwabentorschleife )<br>''  $\overline{C}$ Alter Messplatz Am Bischofskreuz Am Lindenwäldle Berggasse Berliner Allee Bertoldsbrunnen Betzenhauser Torplatz Tullastraße

VAG-Zentrum Vauban-Mitte Weddigenstraße Wiesenweg Wonnhalde me@home:

#### Beispiel: sortierte Liste der Tramlinien mit Länge

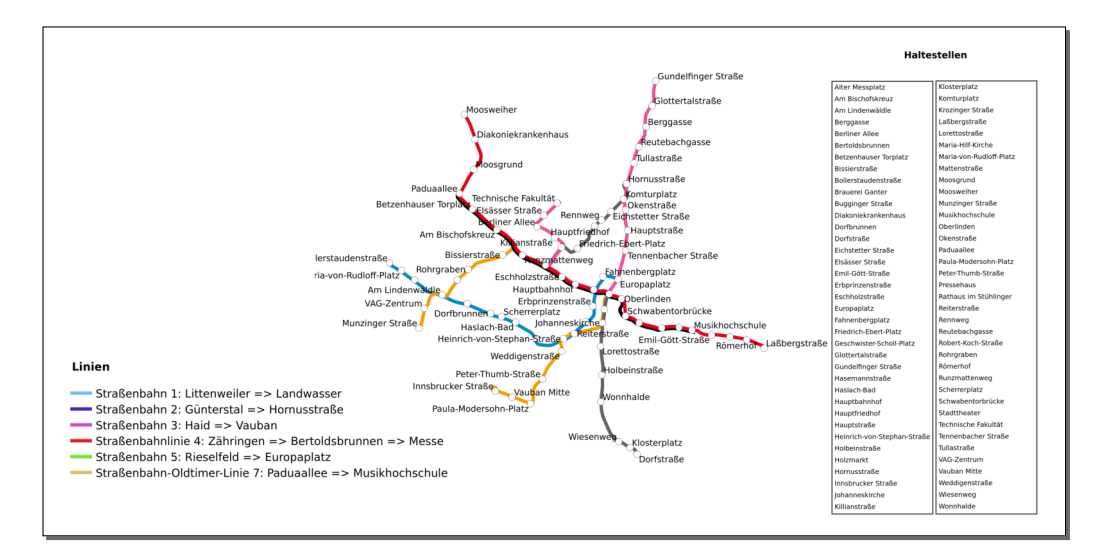

#### Was ist eine Tram-Route?

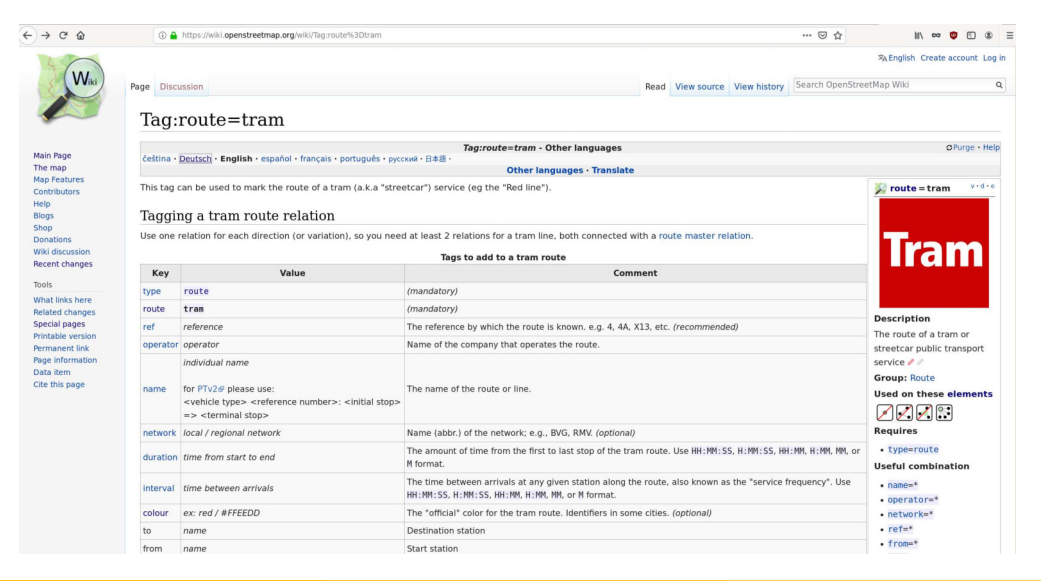

#### Was ist eine Tram-Route?

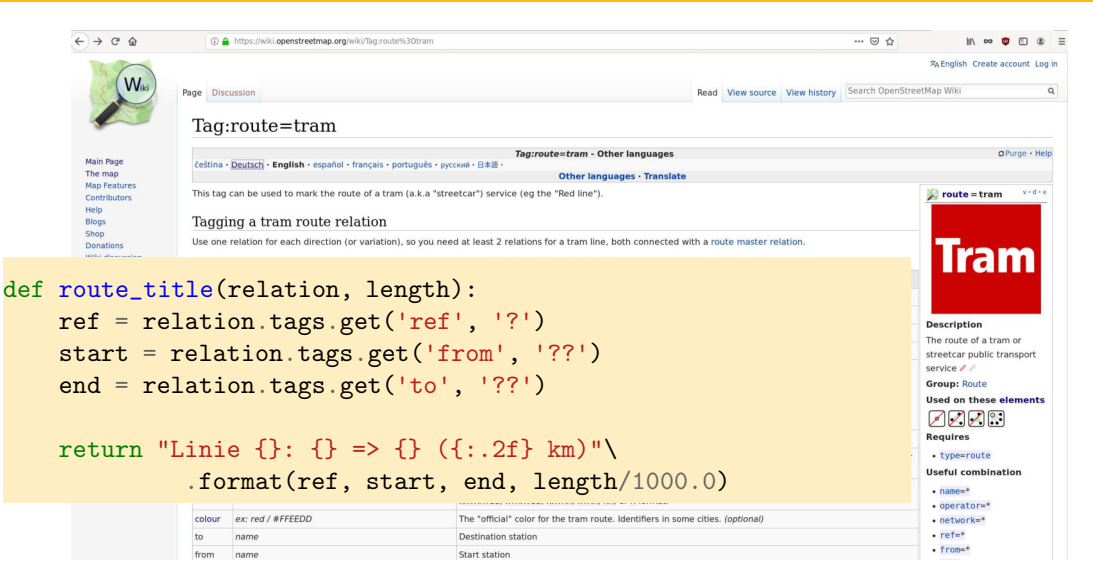

### Was ist eine Tram-Route?

 $\bigcap$   $\rightarrow$   $\cap$   $\land$ 

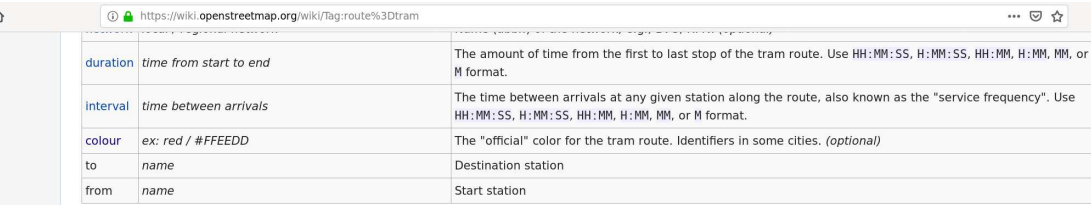

#### Members

Add all tracks railway=tram and stops to the relation as members.

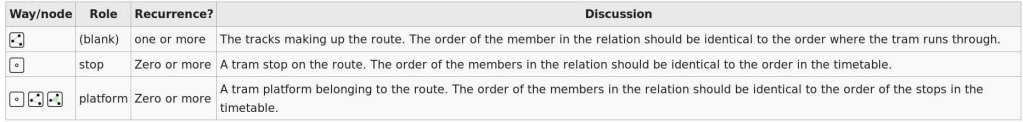

In PTv2, the roles route, forward and backward are invalid.

#### See also

. route=train - The route of a train service (e.g. London-Paris Eurostar). Not to be confused with a named stretch of railroad track (see route=railway).

 $\mathbf{u}$ 

 $\mathsf{M}$ 

 $\overline{\mathbf{S}}$ 

S ta m m tt

T)

## Intermezzo: Weglänge berechnen (1. Versuch)

```
def print_way_length(way):
   length = osmium.geom.haversine_distance(way nodes)print("{}: {:.2f}m".format(way.id, length))
h = osmium.make_simple_handler(way=print_way_length)
h.apply_file("freiburg.osm.pbf")
```
### Intermezzo: Weglänge berechnen (1. Versuch)

```
def print_way_length(way):
   length = osmium.geom.haversine_distance(way nodes)print("{}: {:.2f}m".format(way.id, length))
```

```
h = osmium.make_simple_handler(way=print_way_length)
h.apply_file("freiburg.osm.pbf")
```

```
me@home:$ python route-list-length.py
Traceback (most recent call last):
 File "route-length-one-pass.py", line 21, in <module>
   h.apply_file("freiburg.osm.pbf")
 File "route-length-one-pass.py", line 7, in save_way_length
    ways[way.id] = osmium.geom.haversine_distance(way.nodes)
osmium._osmium.InvalidLocationError: invalid location
me@home:
```
# Zum Berechnen von Geometrien muss man Node-Koordinaten speichern. Das kann teuer werden!

## Intermezzo: Weglänge berechnen (2. Versuch)

```
def print_way_length(way):
   length = osmium.geom.haversine_distance(way.nodes)
    print("{}: {:.2f}m".format(way.id, length))
h = osmium.make_simple_handler(way=print_way_length)
```
h.apply\_file("freiburg.osm.pbf", locations=True)

### Intermezzo: Weglänge berechnen (2. Versuch)

```
def print_way_length(way):
   length = osmium.geom.haversine_distance(way nodes)print("{}: {:.2f}m".format(way.id, length))
h = osmium.make_simple_handler(way=print_way_length)
```
h.apply\_file("freiburg.osm.pbf", locations=True)

```
me@home:$ python3 way_length.py
4018407: 2964.10m
4018427: 195.48m
4018441: 452.65m
775622908: 38.31m
775622909: 18.39m
me@home:
```

```
ways = \{\}
```

```
def save_way_length(way):
   ways[way.id] = osmium.geom.haversine_distance(way.nodes)
```
routes  $=$   $\lceil$ 

```
def process_route(relation):
    if relation.tags.get('route') == 'tram':
       total = 0for m in relation.members:
            if m.type == 'w' and m.role == ''':total += ways.get(m.ref, 0)
```

```
routes.append(route_title(relation, total))
```
Weglängen speichern.

Längen nach Members aufsummieren.

```
ways = \{\}def save_way_length(way): # 1. Schritt: L¨ange aller Wege merken
    ...
routes = \lceildef process_route(relation): # 2. Schritt: Routeninfo sammeln
    ...
h = osmium.make_simple_handler(way=save_way_length,
                                relation=process_route)
h.apply_file("freiburg.osm.pbf", locations=True)
for route in sorted(routes):
    print(route)
        (FOSSGIS 2020) OSM-Daten verarbeiten mit Python und Pyosmium 2020-03-12 25 / 29
```
# Liste der Tramlinien mit Länge

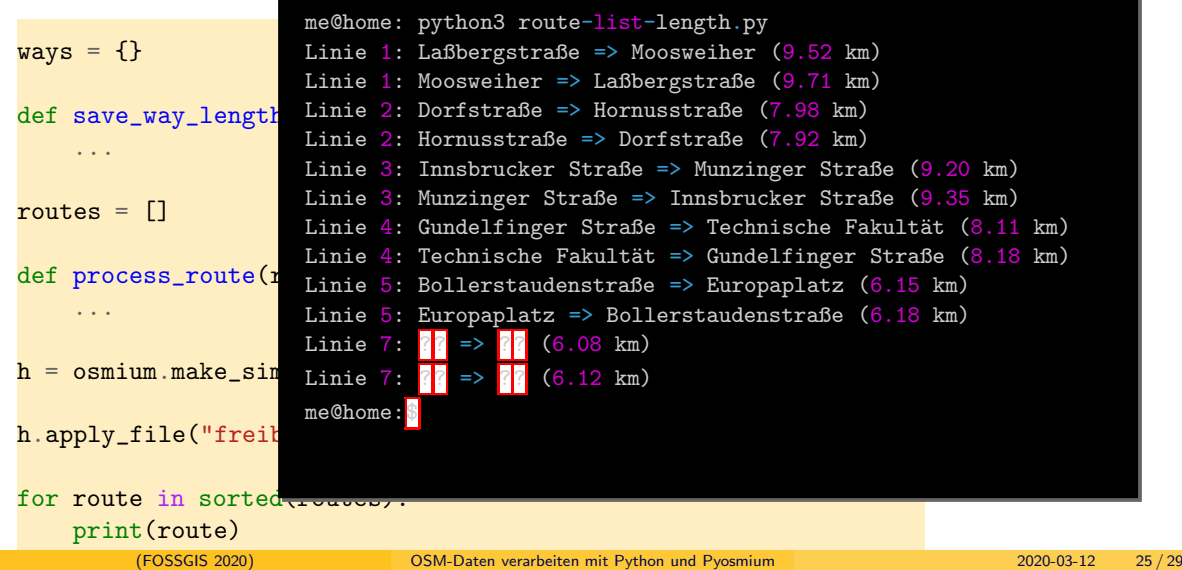

```
# Vorverarbeitung: interessante Wege finden
ways = \{\}def find_tram_ways(relation):
    if relation.tags.get('route') == 'tram':
        for m in relation.members:
            if m.type == 'w' and m.role == ''':ways[m.ref] = 0h = osmium.make_simple_handler(relation=find_tram_ways)
h.apply_file("freiburg.osm.pbf")
# weiter wie vorher...
```
### Länge der Wege: 3. Versuch

 $ways = \{\}$ 

```
def find_tram_ways(
    if relation.tag
        for m in reh.apply_file("freib
```
*# weiter wie vorher...*

```
# Vorverarbeitung: Linie 1: Laßbergstraße => Moosweiher (9.52 km)
              if m.ty Linie 4: Technische Fakultät => Gundelfinger Straße (8.18 km)
                   way<br>Way Linie 5: Bollerstaudenstraße => Europaplatz (6.15 km)
h = osmium.make_sin Linie 7: <mark>?</mark>? => <mark>?</mark>? (6.08 km)
                        me@home: python3 route-list-length.py
                        Linie 1: Moosweiher => Laßbergstraße (9.71 \text{ km})Linie 2: Dorfstraße => Hornusstraße (7.98 \text{ km})Linie 2: Hornusstraße => Dorfstraße (7.92 km)
                        Linie 3: Innsbrucker Straße => Munzinger Straße (9.20 km)
                        Linie 3: Munzinger Straße => Innsbrucker Straße (9.35 km)
                        Linie 4: Gundelfinger Straße => Technische Fakultät (8.11 \text{ km})Linie 5: Europaplatz => Bollerstaudenstraße (6.18 \text{ km})Linie 7: \sqrt{2} => \sqrt{2} (6.12 km)
                        me@home:$
```
# Dateien mehrmals lesen. Das spart Speicher.

# Dateien verkleinern vor der Verarbeitung. Geografische Ausschnitte (z.B. von der Geofabrik). Nach Tags filtern (z.B. mit osmium-tool).

# Danke

#### <span id="page-47-0"></span>Source code: https://github.com/osmcode/pyosmium Installation: pip3 install osmium lonvia@denofr.de

#### Bilderquellen:

Karte Papiermühle Zittau, CC-by-SA 3.0, Deutsche Fotothek

https://commons.wikimedia.org/wiki/File:Fotothek df rp-d 0330034 Zittau. Papiermühle (V), Ausschnitt aus, Die Stadt Zittau 1643 (Sign., VIII 129).jpg

Brücke, CC-by-SA 2.0, formulanone https://commons.wikimedia.org/wiki/File:AB63nRoad-W00SHbus (28376977241).jpg

Flaschenabfüllung, CC-by-SA 3.0, Tomas er https://commons.wikimedia.org/wiki/File:Pol\_Roger\_disgorgement\_line\_8-finished\_bottles\_v2.jpg

Geschenkbox, CC-by-SA 4.0, Emoji One https://commons.wikimedia.org/wiki/File:Emojione 1F381.svg